# **Genome Dashboard Documentation** *Release 0.0.41*

**My Full Name**

**Oct 11, 2019**

# **CONTENTS:**

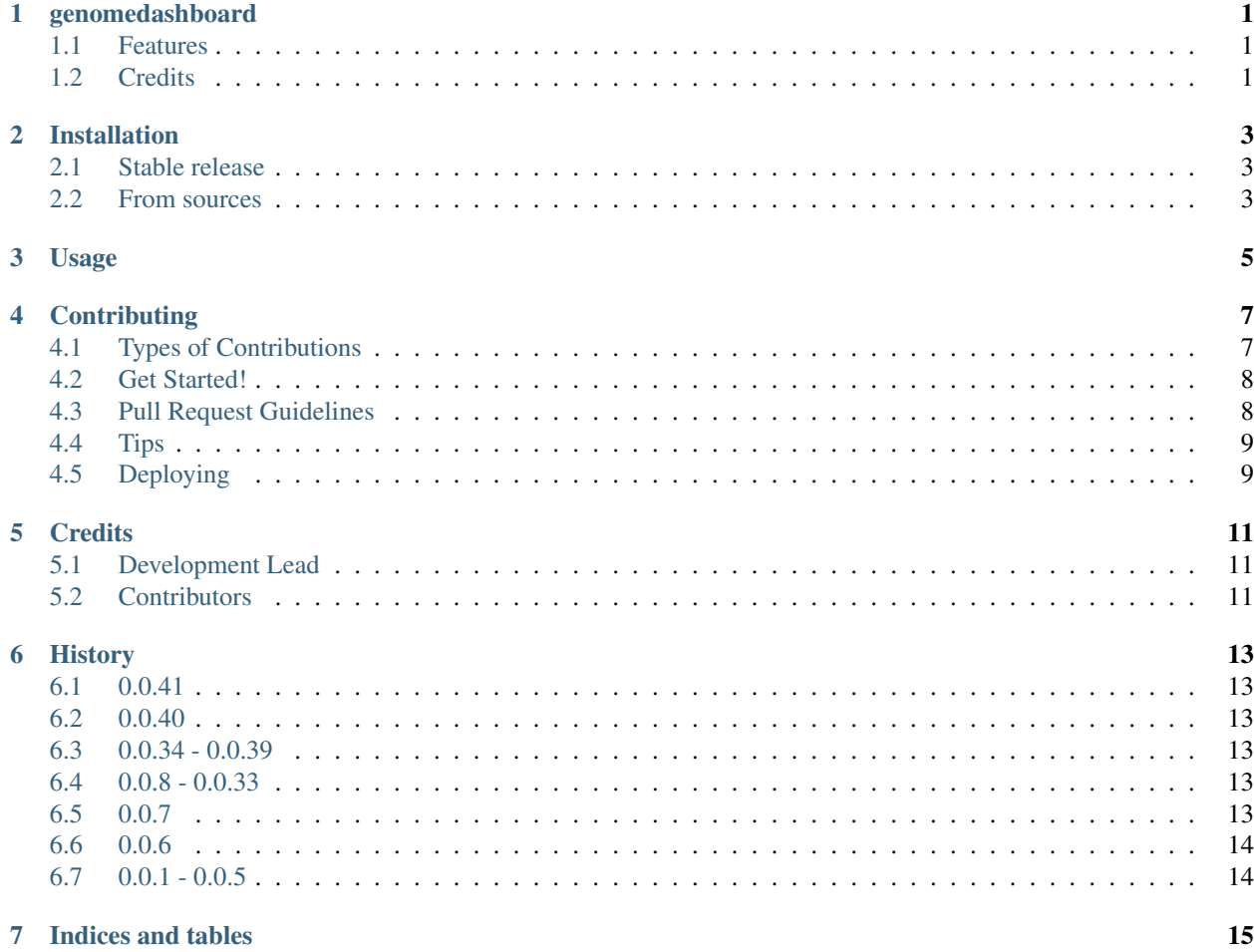

### **ONE**

### **GENOMEDASHBOARD**

<span id="page-4-0"></span>Genome Dashboard is the logic behind a web-based prototype of a genomics dashboard, specifically designed to integrate informatics and 4D material studies of chromatin. Genome Dashboard unites our Interactive Chromatin Modeling (ICM) tools with the Biodalliance genome browser and the JSMol molecular viewer to rapidly fold any DNA sequence into atomic or coarse-grained models of DNA, nucleosomes or chromatin.

- Free software: MIT license
- Documentation: [https://genomedashboard.readthedocs.io.](https://genomedashboard.readthedocs.io)

#### <span id="page-4-1"></span>**1.1 Features**

• TODO

### <span id="page-4-2"></span>**1.2 Credits**

This package was created with [Cookiecutter](https://github.com/audreyr/cookiecutter) and the [audreyr/cookiecutter-pypackage](https://github.com/audreyr/cookiecutter-pypackage) project template.

**TWO**

### **INSTALLATION**

#### <span id="page-6-1"></span><span id="page-6-0"></span>**2.1 Stable release**

To install Genome Dashboard, run this command in your terminal:

**\$** pip install genomedashboard

This is the preferred method to install Genome Dashboard, as it will always install the most recent stable release. If you don't have [pip](https://pip.pypa.io) installed, this [Python installation guide](http://docs.python-guide.org/en/latest/starting/installation/) can guide you through the process.

### <span id="page-6-2"></span>**2.2 From sources**

The sources for Genome Dashboard can be downloaded from the [Github repo.](https://github.com/genomeDashboard/genomedashboard)

You can either clone the public repository:

**\$** git clone git://github.com/genomeDashboard/genomedashboard

Or download the [tarball:](https://github.com/genomeDashboard/genomedashboard/tarball/master)

**\$** curl -OL https://github.com/genomeDashboard/genomedashboard/tarball/master

Once you have a copy of the source, you can install it with:

**\$** python setup.py install

**THREE**

**USAGE**

<span id="page-8-0"></span>To use Genome Dashboard in a project:

**import genomedashboard**

**FOUR**

## **CONTRIBUTING**

<span id="page-10-0"></span>Contributions are welcome, and they are greatly appreciated! Every little bit helps, and credit will always be given. You can contribute in many ways:

# <span id="page-10-1"></span>**4.1 Types of Contributions**

### **4.1.1 Report Bugs**

Report bugs at [https://github.com/genomeDashboard/genomedashboard/issues.](https://github.com/genomeDashboard/genomedashboard/issues)

If you are reporting a bug, please include:

- Your operating system name and version.
- Any details about your local setup that might be helpful in troubleshooting.
- Detailed steps to reproduce the bug.

#### **4.1.2 Fix Bugs**

Look through the GitHub issues for bugs. Anything tagged with "bug" and "help wanted" is open to whoever wants to implement it.

#### **4.1.3 Implement Features**

Look through the GitHub issues for features. Anything tagged with "enhancement" and "help wanted" is open to whoever wants to implement it.

#### **4.1.4 Write Documentation**

Genome Dashboard could always use more documentation, whether as part of the official Genome Dashboard docs, in docstrings, or even on the web in blog posts, articles, and such.

#### **4.1.5 Submit Feedback**

The best way to send feedback is to file an issue at [https://github.com/genomeDashboard/genomedashboard/issues.](https://github.com/genomeDashboard/genomedashboard/issues)

If you are proposing a feature:

- Explain in detail how it would work.
- Keep the scope as narrow as possible, to make it easier to implement.
- Remember that this is a volunteer-driven project, and that contributions are welcome :)

### <span id="page-11-0"></span>**4.2 Get Started!**

Ready to contribute? Here's how to set up *genomedashboard* for local development.

- 1. Fork the *genomedashboard* repo on GitHub.
- 2. Clone your fork locally:

\$ git clone git@github.com:your\_name\_here/genomedashboard.git

3. Install your local copy into a virtualenv. Assuming you have virtualenvwrapper installed, this is how you set up your fork for local development:

```
$ mkvirtualenv genomedashboard
$ cd genomedashboard/
$ python setup.py develop
```
4. Create a branch for local development:

\$ git checkout -b name-of-your-bugfix-or-feature

Now you can make your changes locally.

5. When you're done making changes, check that your changes pass flake8 and the tests, including testing other Python versions with tox:

```
$ flake8 genomedashboard tests
$ python setup.py test or py.test
$ tox
```
To get flake8 and tox, just pip install them into your virtualenv.

6. Commit your changes and push your branch to GitHub:

```
$ git add .
$ git commit -m "Your detailed description of your changes."
$ git push origin name-of-your-bugfix-or-feature
```
7. Submit a pull request through the GitHub website.

### <span id="page-11-1"></span>**4.3 Pull Request Guidelines**

Before you submit a pull request, check that it meets these guidelines:

- 1. The pull request should include tests.
- 2. If the pull request adds functionality, the docs should be updated. Put your new functionality into a function with a docstring, and add the feature to the list in README.rst.

3. The pull request should work for Python 2.7, 3.4, 3.5 and 3.6, and for PyPy. Check [https://travis-ci.org/](https://travis-ci.org/genomeDashboard/genomedashboard/pull_requests) [genomeDashboard/genomedashboard/pull\\_requests](https://travis-ci.org/genomeDashboard/genomedashboard/pull_requests) and make sure that the tests pass for all supported Python versions.

### <span id="page-12-0"></span>**4.4 Tips**

To run a subset of tests:

```
$ python -m unittest tests.test_genomedashboard
```
### <span id="page-12-1"></span>**4.5 Deploying**

A reminder for the maintainers on how to deploy. Make sure all your changes are committed (including an entry in HISTORY.rst). Then run:

```
$ bumpversion patch # possible: major / minor / patch
$ git push
$ git push --tags
```
Travis will then deploy to PyPI if tests pass.

### **FIVE**

### **CREDITS**

## <span id="page-14-1"></span><span id="page-14-0"></span>**5.1 Development Lead**

- Genome Dashboard [<genome.dashboard@gmail.com>](mailto:genome.dashboard@gmail.com)
- Zilong Li [<zli007@latech.edu>](mailto:zli007@latech.edu)
- Ran Sun [<rsu007@latech.edu>](mailto:rsu007@latech.edu)
- Thomas C. Bishop <br/> <br/>bishop@latech.edu>

### <span id="page-14-2"></span>**5.2 Contributors**

• John Gentle [<taoteg@gmail.com>](mailto:taoteg@gmail.com)

### **SIX**

### **HISTORY**

### <span id="page-16-1"></span><span id="page-16-0"></span>**6.1 0.0.41**

Date: 2019-10-11

- Added tests to some modules.
- Fixed a bug in the build pipeline.

### <span id="page-16-2"></span>**6.2 0.0.40**

Date: 2019-10-08

• Added additional features under base modules.

### <span id="page-16-3"></span>**6.3 0.0.34 - 0.0.39**

Date: 2019-06-19

• Iterative development.

### <span id="page-16-4"></span>**6.4 0.0.8 - 0.0.33**

Date: 2019-06-19

• Iterative development.

### <span id="page-16-5"></span>**6.5 0.0.7**

Date: 2019-06-18

• Updated authors, contributors and general documentation.

# <span id="page-17-0"></span>**6.6 0.0.6**

Date: 2019-06-18

• First release on PyPI.

### <span id="page-17-1"></span>**6.7 0.0.1 - 0.0.5**

Date: 2019-06

• Unreleased early development.

## **SEVEN**

# **INDICES AND TABLES**

- <span id="page-18-0"></span>• genindex
- modindex
- search